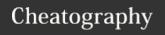

# Screen Quick Reference Cheat Sheet by eyecode4life via cheatography.com/99589/cs/21032/

# Getting In

### screen -S <name>

start a new screen session with session name

#### screen -ls

list running sessions/screens

#### screen -x

attach to a running session

#### screen -r <name>

attach to session name

#### screen -dRR

Attaches to a screen session. If the session is attached elsewhere, detaches that other display. If no session exists, creates one. If multiple sessions exist, uses the first one.

# **Getting Out**

### C-a d

detach

#### C-a D D

detach and logout (quick exit)

## C-a \

Exit all of the programs in screen. (not recommended)

## C-a C-\

force-exit screen (not recommended)

### exit

getting out of the screen session

# Escape key

All screen commands are prefixed by an escape key, by default C-a (that's Control-a, sometimes written ^a). To send a literal C-a to the programs in screen, use C-a a. This is useful when working with screen within screen. For example C-a a n will move screen to a new window on the screen within screen.

# GNU Screen Link

http://aperiodic.net/screen/quick\_reference

# Window Management

create new window

C-a

change to last-visited active window

C-a C-a

change to window by number

C-a <number>

change to window by number or name

C-a ' < number or title>

change to next window in list

C-a n or C-a <space>

change to window by number or name

C-a' < number or title >

change to next window in list

C-a n or C-a <space>

change to previous window in list

C-a p or C-a <backspace>

see window list

C-a" (allows you to select a window to change to)

show window bar

C-a w (if you don't have window bar)

close current window

Close all applications in the current window (including shell)

kill current window

C-a k (not recommended)

kill all windows

\*C-a \* (not recommended)

rename current window

C-a A

# Split screen

split display horizontally

C-a S

split display vertically

**C-a** | or **C-a V** (for the vanilla vertical screen patch)

jump to next display region

C-a tab

remove current region

C-a X

remove all regions but the current one

C-a Q

# **Clipboard and Navigation**

freely navigate buffer C-a [ or C-a <es-c>

toggle selection to space

copy

paste C-a]

### Misc

redraw window

C-a C-l

monitor window for activity

C-a M

monitor window for silence

C-a \_

enter digraph (for producing non-ASCII characters)

C-a C-v

lock (password protect) session

С-а х

enter screen command

C-a

enable logging in the screen session

C-a H

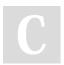

By eyecode4life

Published 5th November, 2019. Last updated 5th November, 2019. Page 1 of 2. Sponsored by **Readable.com**Measure your website readability!

https://readable.com

cheatography.com/eyecode4life/

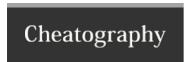

# Screen Quick Reference Cheat Sheet by eyecode4life via cheatography.com/99589/cs/21032/

| Scrollback-buffer                                                     |          |
|-----------------------------------------------------------------------|----------|
| half page up                                                          | C-u      |
| half page down                                                        | C-d      |
| back                                                                  | C-b      |
| forward                                                               | C-f      |
| cursor left/down/up/right                                             | /h/j/k/l |
| In copy mode, one can navigate the scrollback buffer in various ways: |          |

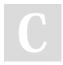

By eyecode4life

Published 5th November, 2019. Last updated 5th November, 2019. Page 2 of 2.

cheatography.com/eyecode4life/

Sponsored by **Readable.com** Measure your website readability! https://readable.com